LIGHT ENGINE USER MANUAL

**MODEL** : **FLLC-40W/FLLC80W FLLC-40W-DMX/FLLC80W DMX FLLC- 4091 DMX FLLCH- 4091 DMX FLLCHJ - 4001 DMX/ 8001 DMX**

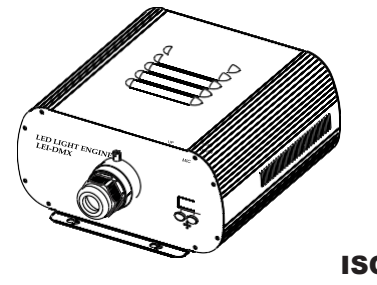

ISO9001:2000 **CERTIFIED** 

 $\mathfrak{C}$ 

# LIGHT ENGINE USER MANUAL

Welcome to use FLLC series of professional light engine. Please read the manual carefully before using the light engine. If you have any questions concerning the operation or maintenance, please contact your wholesaler. Safety Instruction

- 1. MakesuretheLightEngineandPowerSourcehavethesamevoltage;
- 2. Keepoutofrainormoist areatoavoidshockhazards;
- 3. Avoidtouseathighambienttemperature(>40℃);

## **CHAPTER 1 FLLC40W/FLLC80W**

#### **1. Technical Data**

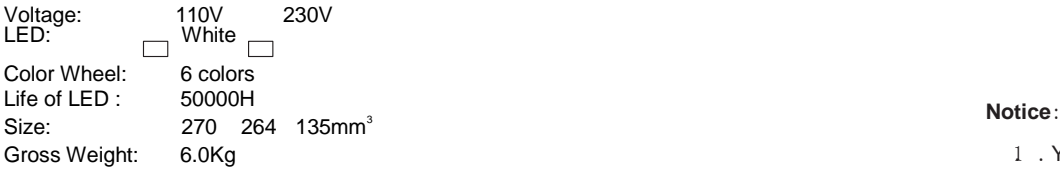

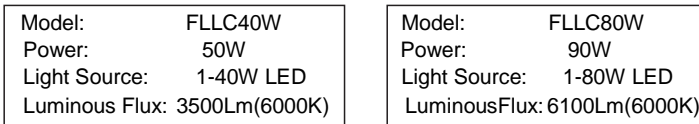

**2. Installation dimension of light engine (see Fig.1)**:

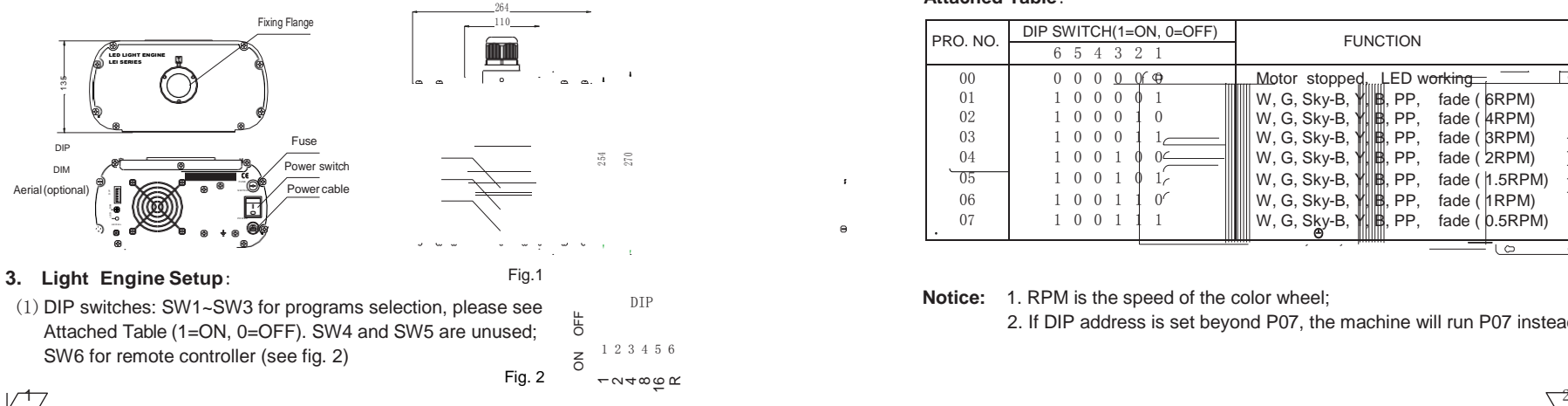

- (2) Calculation of DIP address code:
	- e.g.  $003=2(2)+1(1)$ ,  $005=4(3)+1(1)$
- (3) Wireless Remote Controller: Set SW6 as "ON", and the remote controller starts to work. Button " as for color selection, button " " for power on/off, and button " " s" used for brightness adjusting. (6 levels) (See Fig. 3)
- (4) Fixing ColorWithout WirelessRemote Controller: Firstly setSW2 andSW3 as "ON "to choosetheinbuiltprogrammeataslowspeed, thensetall switches (SW1~SW6) into "OFF"whenthelightenginedisplaysthecolorthatyouneed.

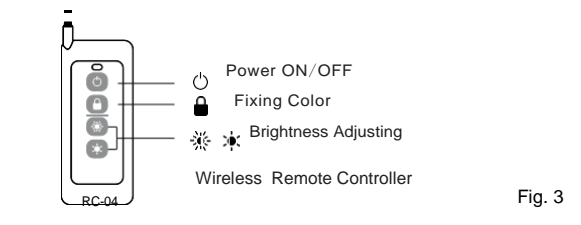

1. You could only control the motor to be on and off through " " button.

Standard Aperture:Φ28mm/Φ24mm/Φ20mm (Optional:Φ30mm Max) If you want to have different color-change speed, please use DIP switch.

2. . The dimmer on the rear panel is used for brightness adjustment by hand. The factory default is 100% brightness, and there are 6 levels of brightness in total.

#### **Attached Table**:

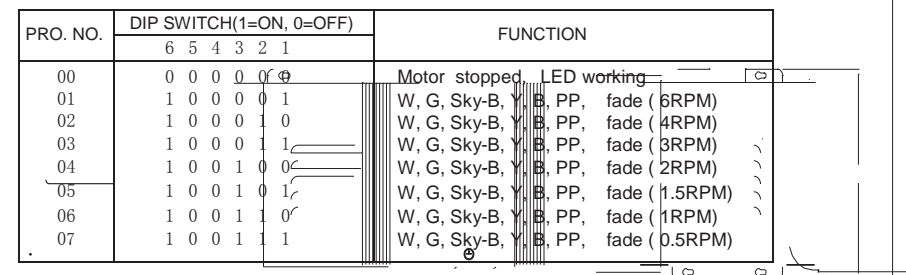

**Notice:** 1. RPM is the speed of the color wheel;

2. If DIP address is set beyond P07, the machine will run P07 instead.

## **CHAPTER 2 FLLC40W/80W-DMX**

#### **Technical Data**

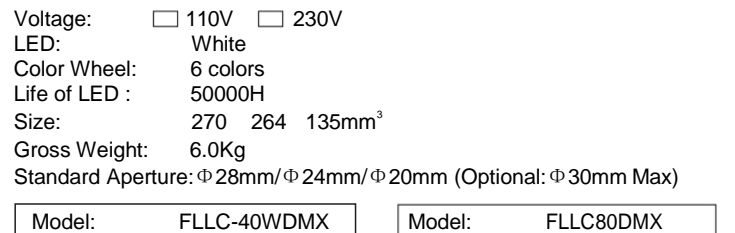

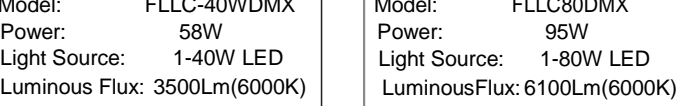

**1. Installation dimension of light engine(see Fig1)**:

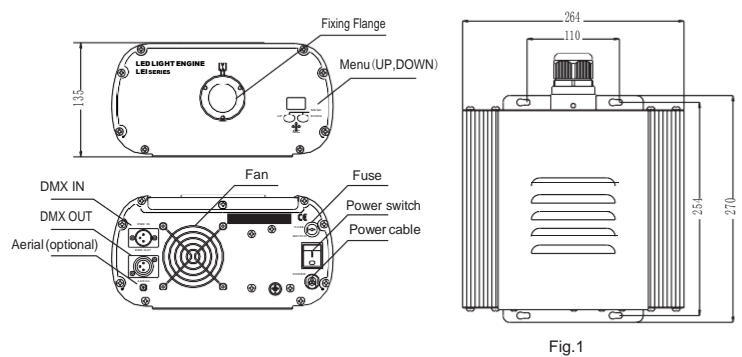

### **2. Light Engine Setup**

There are three control modes for LEI-Series DMX512 protocol Light Engine:

- \* DMX512SignalControlMode:DMX512Signal is receivedfromaDMX512controller.
- \* Master/Slave Mode: One Light Engine is set as Master, while the rest light engines are set as Slave. Master sends control signal to slave so that all the machines run the program synchronously.
- \* AudioControlMode: Lightenginesarecontrolledby sound.

CH3 is the spare channel.

(1) DMX 512 signal control mode:

#### Address Code Setup:

Press button "UP" and "DOWN" at the same time (maybe several times) until the digital displayshows "001-508", then press the button "UP" or "DOWN" to select the address code.

DMX Channels: 5 Channels

CH1:Color CH2:Speed CH3:Blank CH4:Dimmer (256 level) CH5:Strobe

**Notice:** CH2 controls the switching speed of colors in CH1.

$$
\overline{3}
$$

#### (2) Master/Slave mode: The setting of Master/Slave Machines Setup

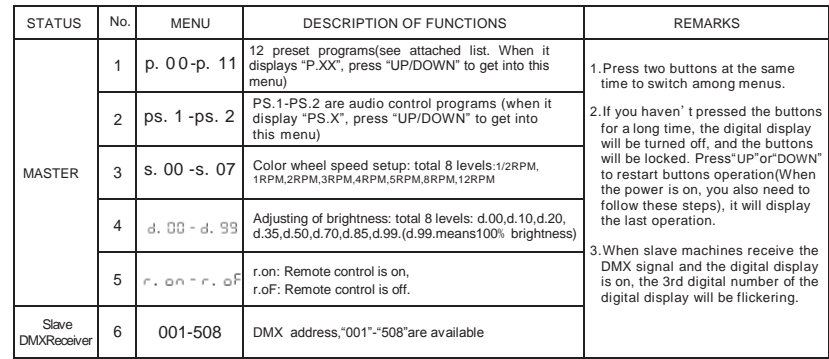

#### **Notice:**

- ① If you need Master/Slaves to change color synchronously, please set all of slaves into"001";
- Menu(UP,DOWN)  $\blacksquare$  **interprove and the set of the set of the set of the set of the set slaves into "006", "011"** and so on (add "5" one after another) .

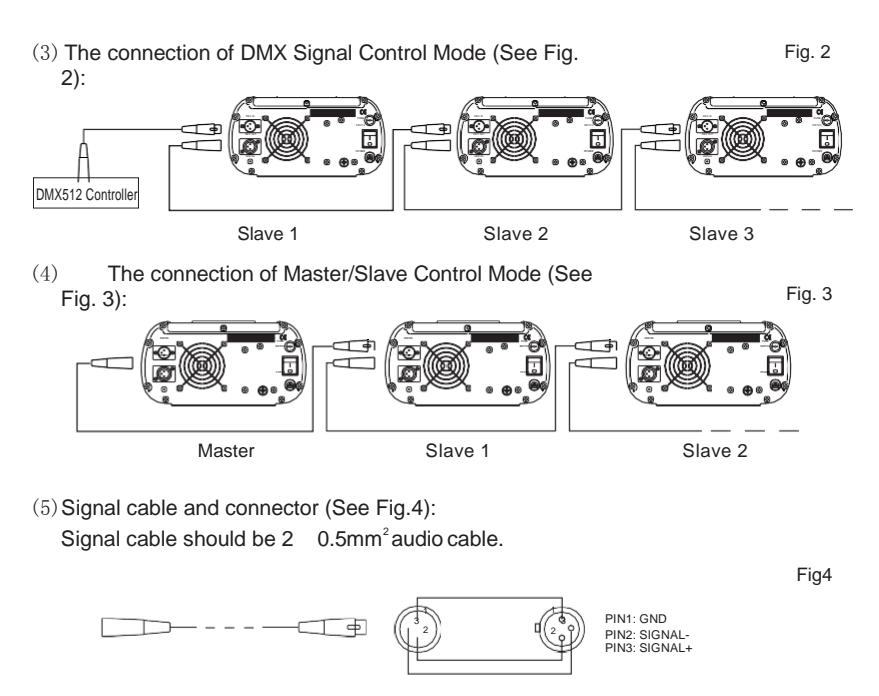

 $\sqrt{4}$ 

#### **3. Wireless remote controller (See Fig.5):**

Press thetwobuttons"UP"/"DOWN"besidestheDisplayatthesametime.Whenit displays ", , , , ", or ", , , , F", press either button of "UP"/"DOWN" to show "r , on "<br>(status of remote control). The remote function is on.

15-Key Remote Controller:

(1) ProgramSelection: Press"PRO",thenpressthedigitkeyonthe controller, "00"-"13", to choose the desirable program, or you can  $use \triangle \cdot \cdot \cdot \blacktriangledown$ <sub>"toselect.</sub>

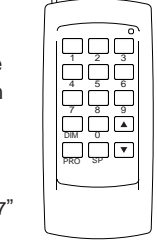

- (2) Dimming: Press the key "DIM", then press " 0"-" 7" to have the desirable brightness, or you can use  $\sum_{n=1}^{\infty}$  "to adjust.
- (3) Speedofthetwinklewheel:Pressthekey"SP",thenpress"0"-"7" to adjust the speed, or you can use  $\sum_{n=1}^{\infty}$ ,  $\sum_{n=1}^{\infty}$  to adjust.

RC-15 Wireless Remote Controller Fig.5

#### **Notice:**

①Addresscodeofslave(machines)arenotadjustableunderremotecontrolstatus. ②Whenyouareselectingtheprogram,onlydouble-digitnumbersonthecontroller are recognizable (e.g. 00, 01, 02...). (1) DMX 512 signal control mode:

#### **Attached Table**:

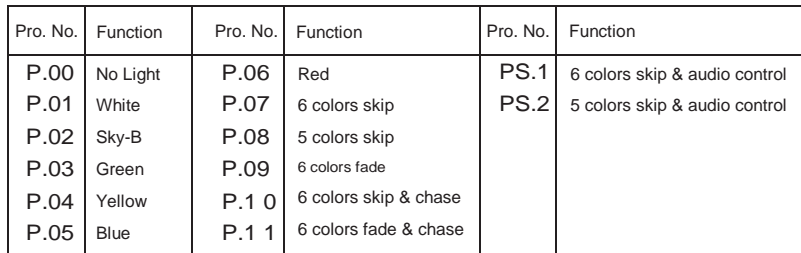

## **CHAPTER 3 FLLC-4091DMX**

#### **1. Technical Data**

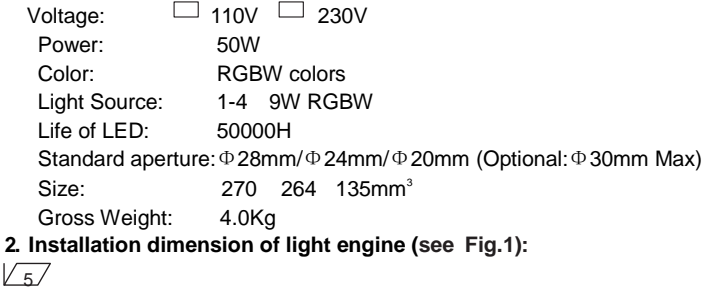

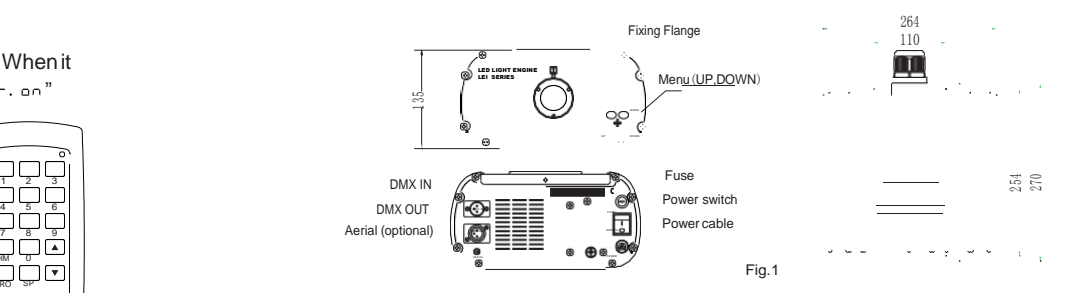

#### **ngine Setup 3. Light E**

There are three control modes for LEI-Series DMX512 protocol Light Engine:

- \* DMX512SignalControlMode:DMX512Signal is receivedfromaDMX512controller.
- \* Master/Slave Mode: One Light Engine is set as Master, while the rest light engines are set as Slave. Master sends control signal to slave so that all the machines run the

#### program synchronously.

- \* Audio Control Mode: Light engines are controlled by sound.
- 

### Address Code Setup:

Press button "UP" and "DOWN" at the same time (maybe several times) until the digital displayshows"001-505",thenpressthebutton"UP"or"DOWN"toselecttheaddresscode. DMX Channels: 8Channels

CH1:Red CH2:Green CH3:Blue CH4:white CH5:Speed (16 level),

CH6:Dimmer(8levels) CH7:Strobe(8levels) CH8: Twinkle(8 levels)

#### (2) Master/Slave mode:The setting of Master/Slave

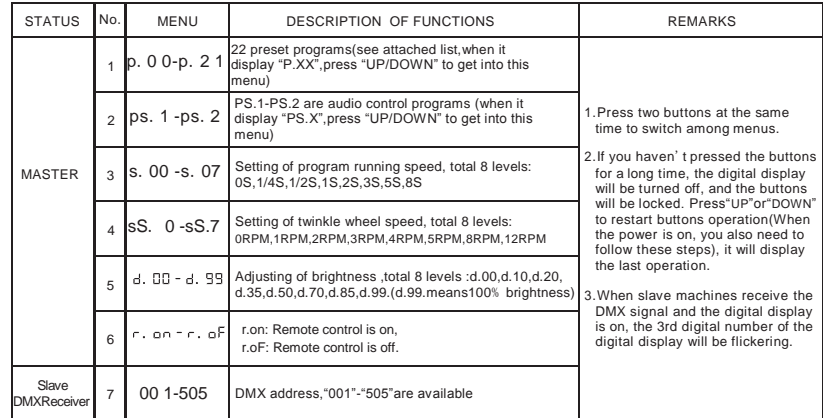

#### **Notice:**

- ① If you need Master/Slaves to change color synchronously, please set all of slaves into"001";
- ② If you need Master/Slaves to chase to change color, please set slaves into "009","017" and so on(add "8" one after another).

 $\sqrt{8}$ 

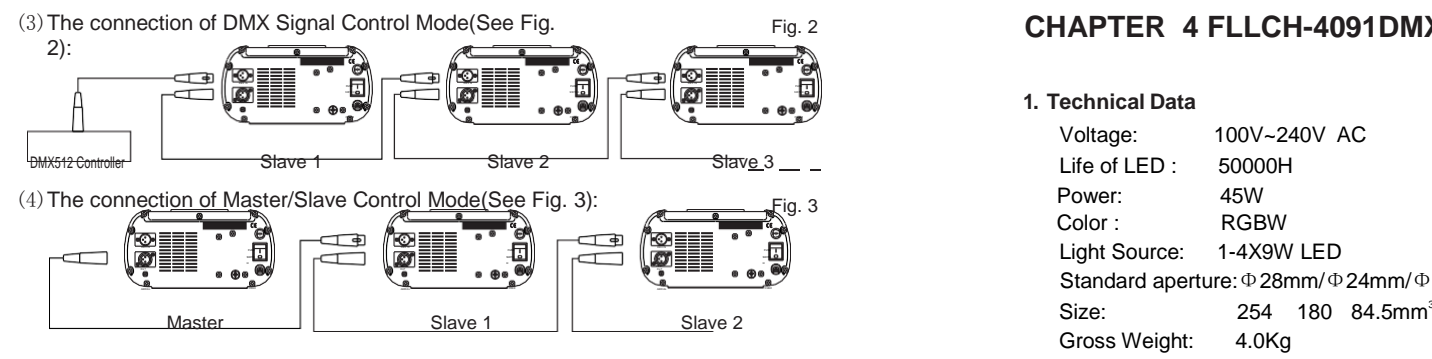

(4)Signal cable and connector (See Fig.4):

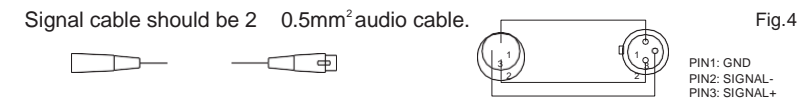

#### **4. Wireless remote controller (See Fig.5):**

Press the two buttons "UP"/"DOWN" besides the Display at the same time. When it displays "  $\cdot$  "'" or "  $\cdot$  "", press either button of "UP"/"DOWN" to show" (statusofremotecontrol).Theremotefunctionison. 15-Key Remote Controller: Fig.5 (1) ProgramSelection: Press "PRO",thenpress thedigitkeyonthe 1 2 3

> اڻ ٿا ة ثاث ÖÖE

> > PRO SF

RC-15 Wireless Remote Controller

- controller, "00"-"23", to choose the desirable program, or you can use " "," " toselect.
- (2) Dimming: Press the key "DIM", then press " 0"-" 7" to have the desirable brightness, or you can use  $\sum_{n=1}^{\infty}$  " to adjust.
- (3) Speed of the twinkle wheel: Press the key "SP", then press "0"-"7" to adjust the speed, or you can use "•," \* " to adjust.

#### **Notice:**

①Addresscodeofslave(machines)arenotadjustableunderremotecontrolstatus.

②Whenyouareselectingtheprogram,onlydouble-digitnumbersonthecontroller are recognizable (e.g. 00, 01, 02...).

### **Attached Table**:

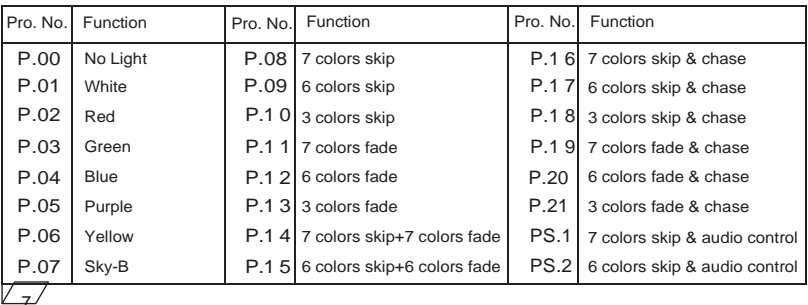

## Fig. 2 **CHAPTER 4 FLLCH-4091DMX**

#### **1. Technical Data**

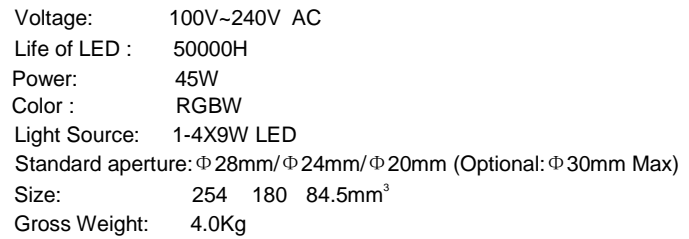

#### **2. Installation dimension of light engine(see Fig.1):**

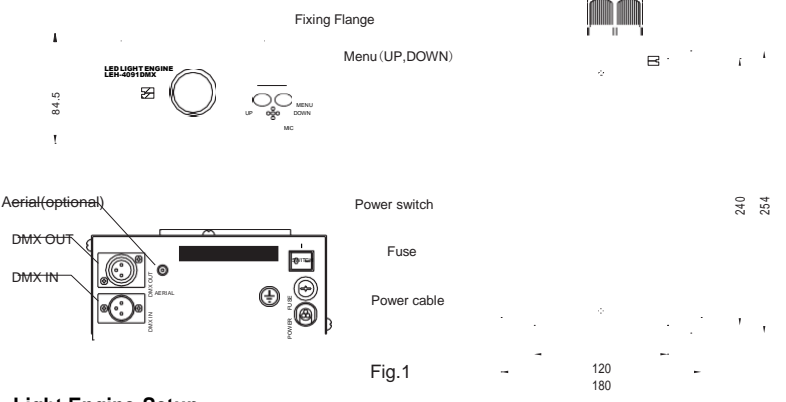

#### **3. Light Engine Setup**

There are three control modes for LEI-Series DMX512 protocol Light Engine: \* DMX512SignalControlMode:DMX512Signal is receivedfromaDMX512controller.

- \* Master/Slave Mode: One Light Engine is set as Master, while the rest light engines are set as Slave. Master sends control signal to slave so that all the machines run the program synchronously.
- \* AudioControlMode: Lightenginesarecontrolledby sound.
- $(1)$  DMX 512 signal control mode:
	- Address Code Setup:

Press button "UP" and "DOWN" at the same time (maybe several times) until the digital displayshows "001-505", then press the button "UP" or "DOWN" to select the address code.

DMX Channels: 8 Channels

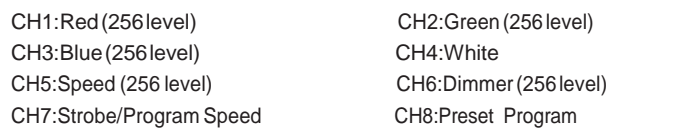

 $\sqrt{8}$ 

Notice: 1 For CH8, Only "P01-P15" are available, "P016-P21" are not available;

(2) When CH8 is not "0", CH1~CH4 are not usable, CH7 is preset programs speed;

3 WhenCH8is"0",CH1~CH6 are usable,CH7isstrobe.

#### (2) Master/Slave mode: The setting of Master/Slave

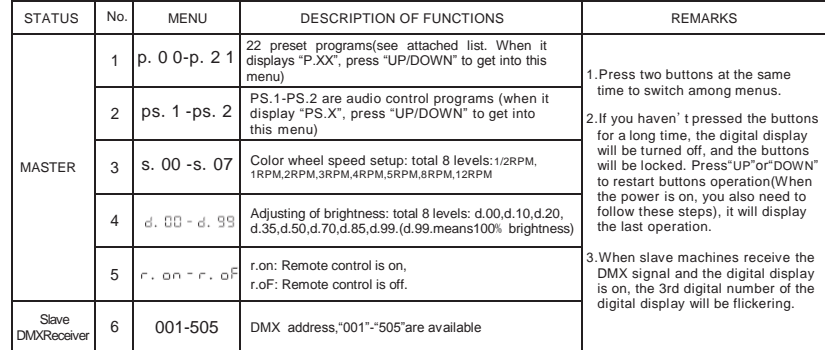

#### **Notice:**

① If youneed Master/Slaves to change color synchronously, pleaseset allof slaves into"001"; ② If you need Master/Slaves to chase to change color, please set slaves into "009","017" and

so on (add "8" one after another) .

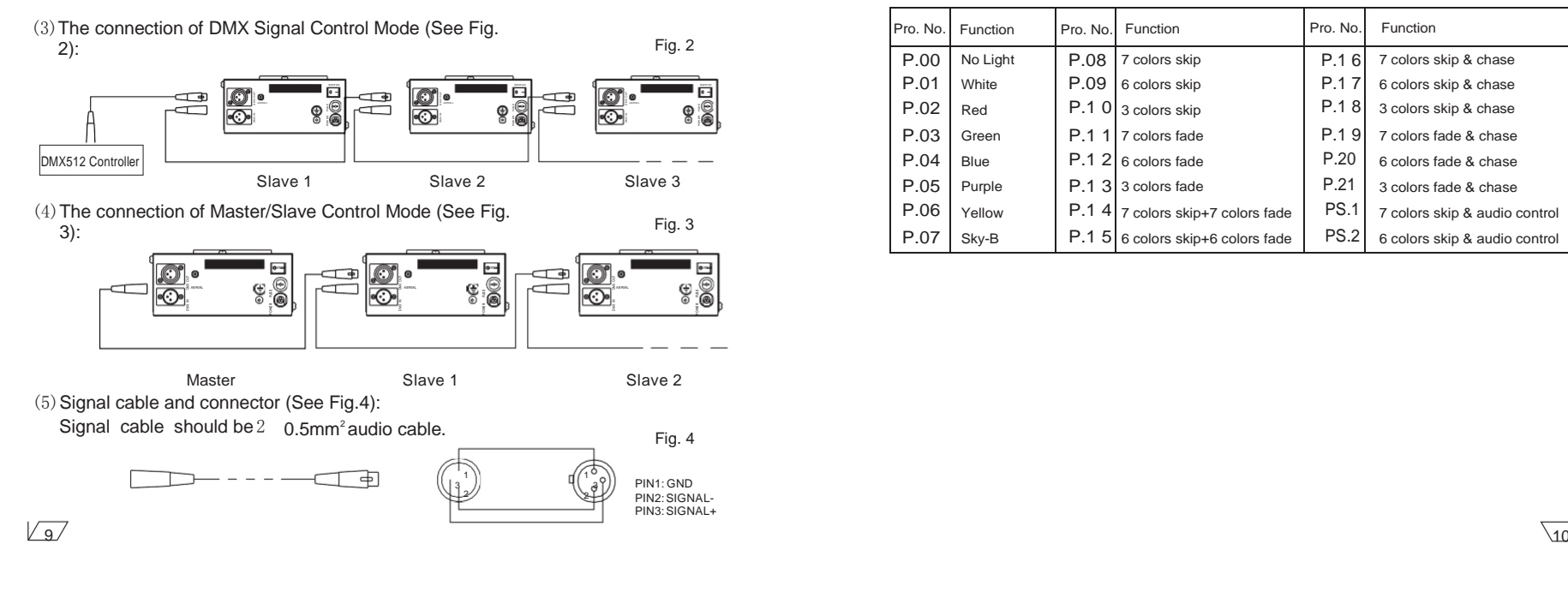

#### **4. Wireless remote controller (See Fig.5):**

Press thetwobuttons "UP"/"DOWN"besidestheDisplayatthesametime.Whenit displays " $_{\text{C}}$ ,  $_{\text{QCD}}$ " or " $_{\text{C}}$ ,  $_{\text{QED}}$ ", press either button of "UP"/ "DOWN" to show " $_{\text{C}}$ ,  $_{\text{QCD}}$ " (statusofremotecontrol).Theremotefunctionison.

15-Key Remote Controller: (1) ProgramSelection: Press"PRO",thenpressthedigitkeyonthe

controller, "00"-"23", to choose the desirable program, or you can use " $\blacktriangle$  ", " $\nabla$  "to select.

- (2) Dimming: Press the key "DIM", then press " 0"-" 7" to have the desirable brightness, or you can use " $\blacktriangle$ ", " $\nabla$ " to adjust.
- (3) Speedofthecolorwheel:Pressthekey"SP",thenpress"0"-"7" to adjust the speed, or you can use " $\blacktriangle$ ". " $\nabla$ " to adjust.

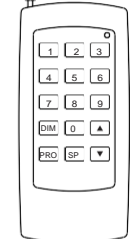

RC-15 Wireless Remote Controller Fig.5

#### **Notice:**

①Addresscodeofslave(machines)arenotadjustableunderremotecontrolstatus. ②Whenyouareselectingtheprogram,onlydouble-digitnumbersonthecontroller are recognizable (e.g. 00, 01, 02...).

#### **Attached Table**:

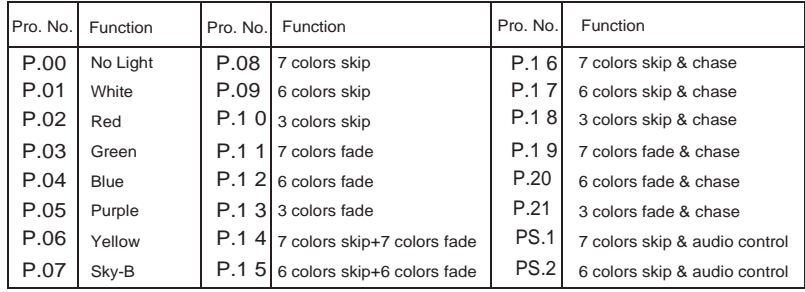

## **CHAPTER 5 FLLCJ-4001DMX/ FLLCJ-8001DMX**

#### **1. Technical Data**  $\Box$ Voltage: 110V 230V LED: White Color Wheel: 6 colors  $L$  if  $\rho$  of  $LFD$  : 50000H Size: 270 264 135mm<sup>3</sup> Gross Weight: 7.0Kg Standard aperture: Φ28mm/Φ24mm/Φ20mm (Optional:Φ30mm Max) Model: FLLJ-4004DMV Model:  $FLLC+8004$ DMV

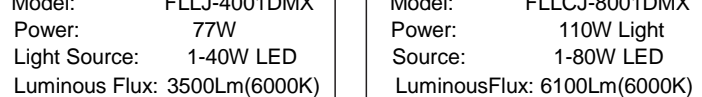

#### **2. Installation dimension of light engine(see Fig.1)**:

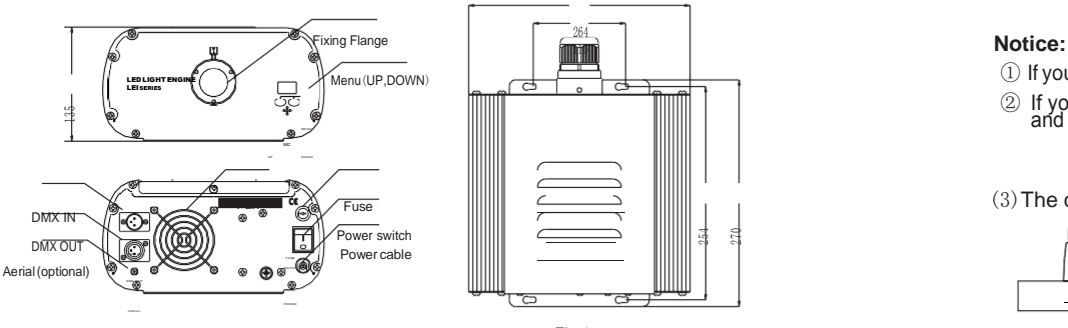

There are three control modes for LEI-Series DMX512 protocol Light Engine:

- \* DMX512SignalControlMode:DMX512Signal is receivedfromaDMX512controller.
- \* Master/Slave Mode:One LightEngine is set as Master, while the rest light engines are set as Slave. Master sends control signal to slave so that all the machines run the program synchronously.
- \* Audio Control Mode: Light engines arecontrolled by sound.
- (1)DMX 512 signal control mode:

### Address Code Setup:

 $11$ 

Press button "UP" and "DOWN" at the same time (maybe several times) until the digital displayshows "001-508", then press the button "UP" or "DOWN" to select the address code.

#### DMX Channels: 5 Channels

CH1:Color CH2:Speed CH3:Twinkle CH4:Dimmer (256 levels) CH5:Strobe

**Notice:** CH2 control the switching speed of color.

#### (2) Master/Slave mode:The setting of Master/Slave

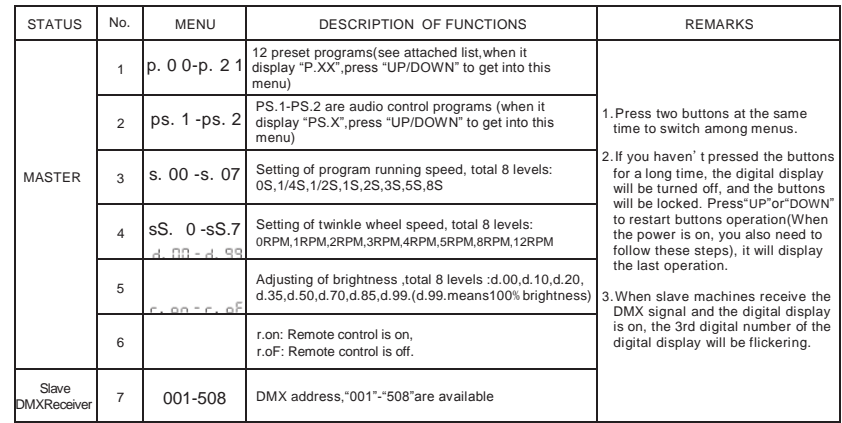

 $\mathbb{R}$ 

- ① If you need Master/Slaves to change color synchronously, please set all of slaves into"001";
- ② If you need Master/Slaves to chase to change color, please set slaves into "006","011" and so on(add "5" one after another).

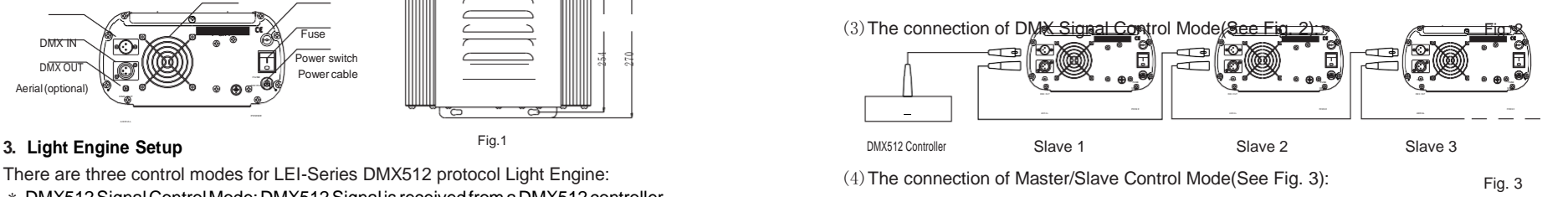

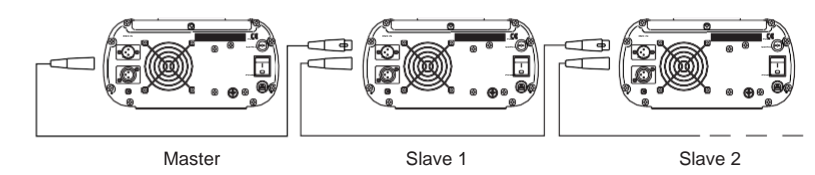

(5)Signal cable and connector (See Fig.4):

Signal cable should be  $2 - 0.5$ mm<sup>2</sup> audio cable.

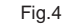

12

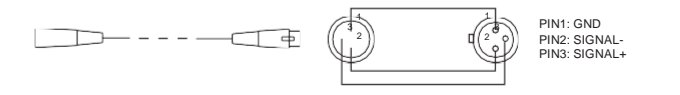

#### **4. Wireless remote controller (See Fig.5):**

Press thetwobuttons"UP"/"DOWN"besidestheDisplayatthesametime.Whenit displays " $\epsilon$ , on" or " $\epsilon$ , of ", press either button of "UP"/ "DOWN" to show " $\epsilon$ , on"

(status of remotecontrol). The remote function is on.

15-Key Remote Controller:

(1) ProgramSelection: Press"PRO", then press thedigit keyonthe controller, "00"-"13", to choose the desirable program, or you can use " $\blacktriangle$  ", " $\nabla$ " to select.

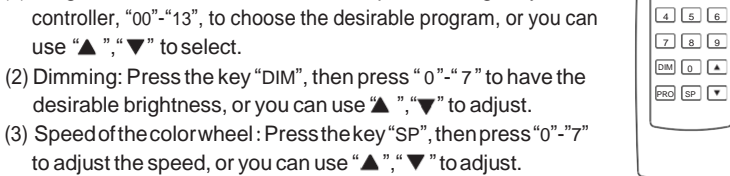

desirable brightness, or you can use  $\blacktriangleright$  ", " $\nabla$ " to adjust. (3) Speedofthecolorwheel:Pressthekey"SP",thenpress"0"-"7" to adjust the speed, or you can use " $\blacktriangle$ ". " $\nabla$ " to adjust.

> RC-15 Wireless Remote Controller Fig.5

 $\Box$  2  $\mathrm{s}$ 

#### **Notice:**

①Addresscodeofslave(machines)arenotadjustableunderremotecontrolstatus. ②Whenyouareselectingtheprogram,onlydouble-digitnumbersonthecontroller are recognizable (e.g. 00, 01, 02...).

#### **Attached List** :

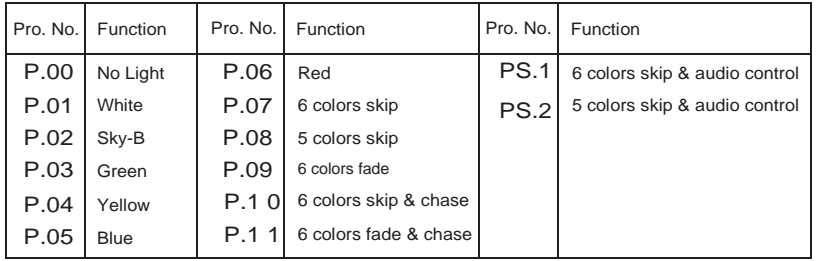

## **Chapter 6 Installation of Fiber Optic**

**1. Connecting the fiber optic with LightEngine:** 

**Solid Core fiber optic(see Fig. 1):**

- (1) Cut the fiber to the specified length. The cross section should be vertical to the fiber and keep clean and smooth.
- (2)Peel off 50-100mm of the PVC jacket of the fiber optic cable (not necessary if there is no PVC jacket). Be careful not to hurt the fiber optic.
- (3) Unscrew the PG Connector and insert the fiber optic cable into the PG Connector and Fiber Connector until the end of the cable is flush with the Fiber Connector. Screw tightly the PGConnector.

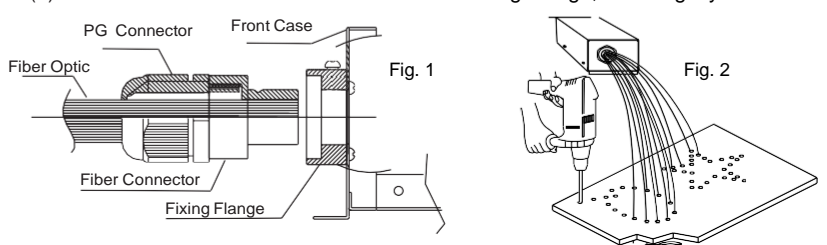

#### (4) Insert the finished Fiber Connector into the Fixing Flange, screw tightly the Screw.

#### **2. InstallationoftheendpartoftheMulti-Stringfiberoptic:**

(1) Drill holes onthe installing board according tothedesign.Then insert the fiber optic string into holes and fix it with epoxy glue. Trim the end of the fiber string to be flush with the board or at a required length. Fasten the other end of the fiber string to a harness and insert the harness into PG Connector and Fiber Connector. Apply the hot knife to cut fiber end flush with the Fiber Connector. (see Fig.2).

(2) Insert the finished Fiber Connector into the Fixing Flange and screwtightly the Screw.

#### **3. Commonly used installation method of fiber optic cable:**

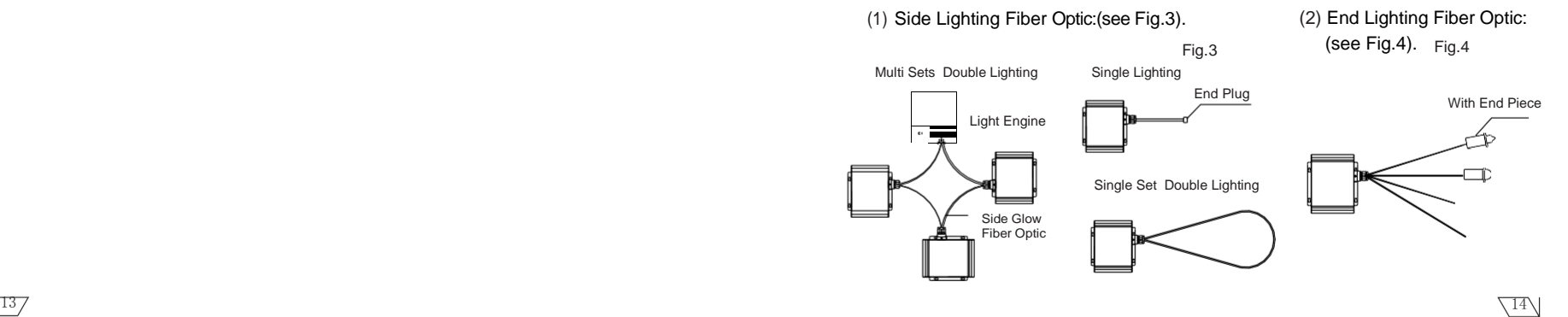